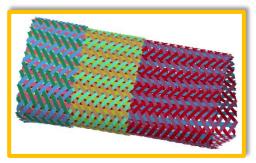

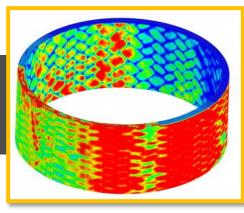

#### WORKSHOP ENVYO®: MAPPING AND DATA MANAGEMENT ALONG THE SIMULATION PROCESS CHAIN

C. Liebold<sup>1</sup>

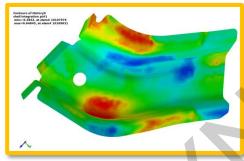

<sup>1</sup>DYNAmore GmbH Industriestraße 2 70565 Stuttgart

cl@dynamore.de

12.10.2016

14. Deutsches LS-DYNA Forum '16 Bamberg, Germany

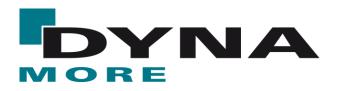

### AGENDA

- "Historical" Overview
- Workflow
- Mapping Capabilities
- Example
- Future Plans
- Questions & Answers

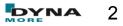

### "Historical" Overview

- In 2011, with the start of the government funded research project T-Pult, first implementations were made to enhance the existing tool DYNAmat with mapping capabilities for BEAM -> SHELL mapping as well as to consider CT-scan data.
- Further inhancements led to the consideration of fiber orientations gained from draping simulations with \*MAT\_249 (\*MAT\_REINFORCED\_THERMOPPLASTIC) on shell meshes with the ORIENTATION -> SHELL capability.
- Several material models for draping simulations (\*MAT\_034, \*MAT\_234 & \*MAT\_235) were considered for orientation mapping within the government funded research project SWIM-RTM.
- In 2013, the mapping capabilities were removed from the Fortran based DYNAmat – tool and transferred to an independet C++ program.

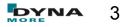

### "Historical" Overview

- several names existed "Fibermap" and "DYNAmap" were the most common ones.
- with the start of the government funded research project ARNEA2036 in 2014, further software tools such as PAM-Crash, PAM-RTM, FiberSim can be considered within the mapping.
- a link to the HDF5 binary data format has been implemented.
- in 2015, a lot of work went into the consideration of fiber orientations as well as resinuous areas which can be identified with multi-layer draping simulations.
- enhancements were made towards the homogenization of stiffness parameters for \*MAT\_157 for short fiber reinforced composites.

### "Historical" Overview

- in 2016, the consideration of eff. plastic strain resulting from a forming simulation for damage estimation in the GISSMO \*MAT\_ADD\_EROSION failure and damage model has bee implemented.
- results from forming simulations using shell meshes can be used to generate solid meshes for springback analysis and thickness post-processing.
- a tool to generate vector files for the post-processing of various spring back analysis as been implemented.
- the mapping tool is officially named Envyo<sup>®</sup> is introduced to the public at the 14th German LS-DYNA User's Meeting in Bamberg, Germany.

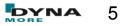

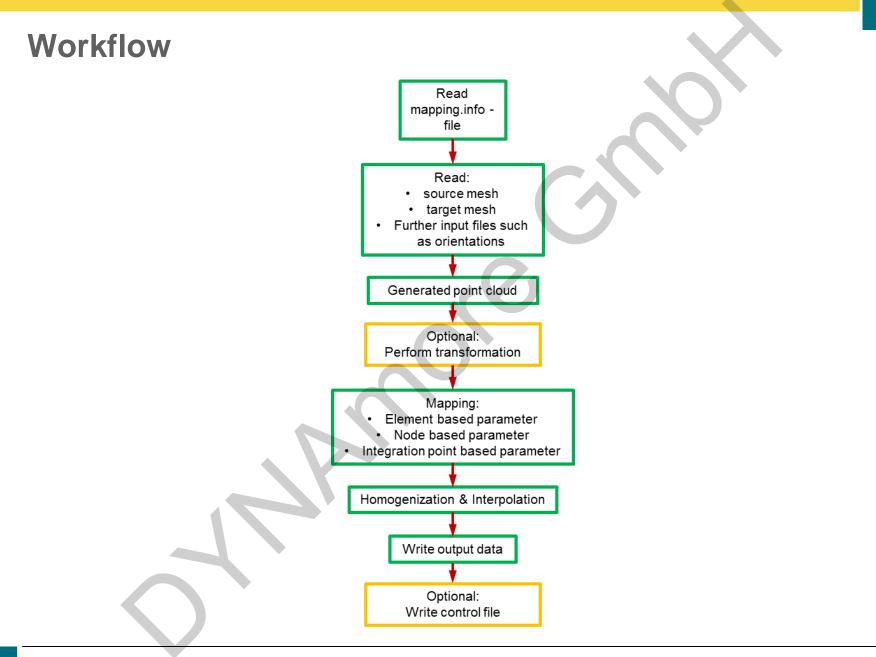

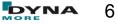

- ORIENTATION -> SHELL
- ORIENTATION -> ALE\_MESH
- SHELL -> STACKED\_SHELL
- SOLID -> SOLID
- STACKED\_SHELL -> SOLID
- BEAM -> ALE\_MESH
- SHELL -> SOLID
- SHELL -> THICK\_SHELL
- STACKED\_SHELL -> STACKED\_THICK\_SHELL
- SHELL -> SHELL
- SHELL -> SOLID (GENERATION)
- MOLDFLOW -> SHELL
- MOLDFLOW -> SOLID
- MOLDFLOW -> SHELL (with

plasticity curve interpolation)

- Moldflow visualization
- CT-Scan -> SHELL
- CT-Scan Visualization
- CT-Scan -> Through Thickness
   Curves
- MOLDFLOW -> Through Thickness Curves
- MOLDFLOW3D -> Through Thickness Curves
- HDF5-Input
- Springback Analysis

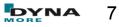

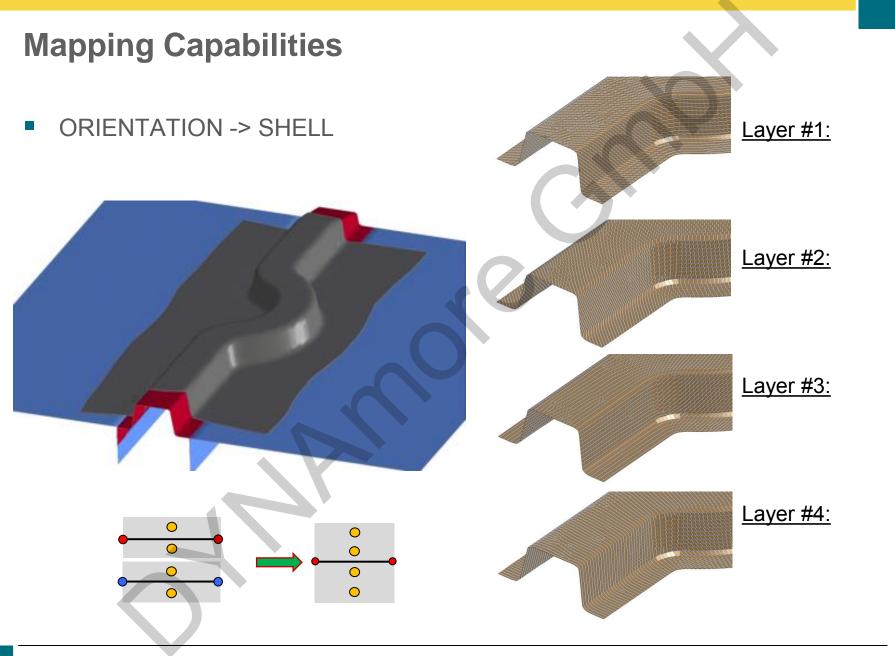

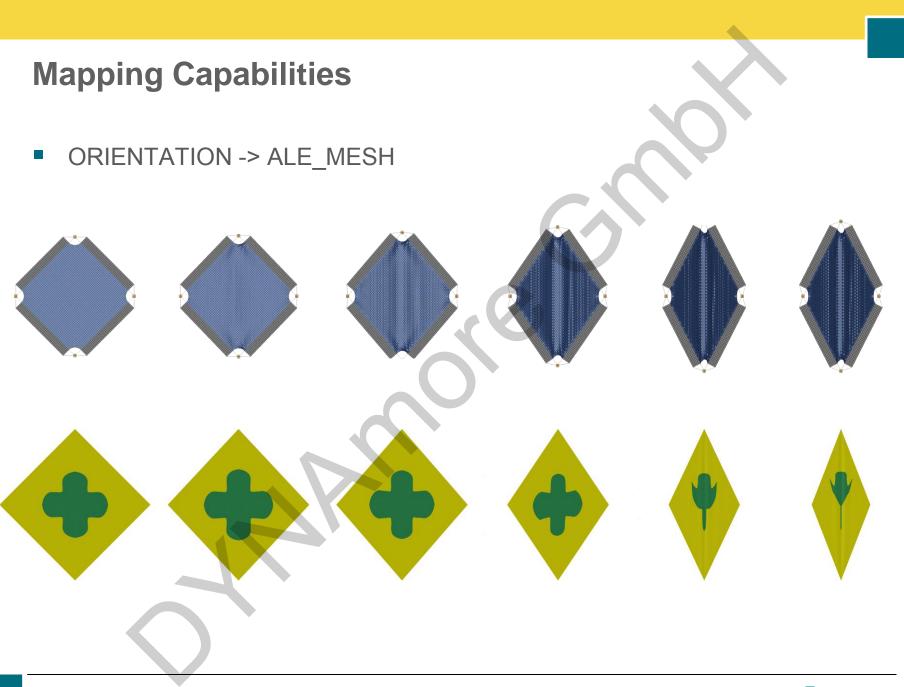

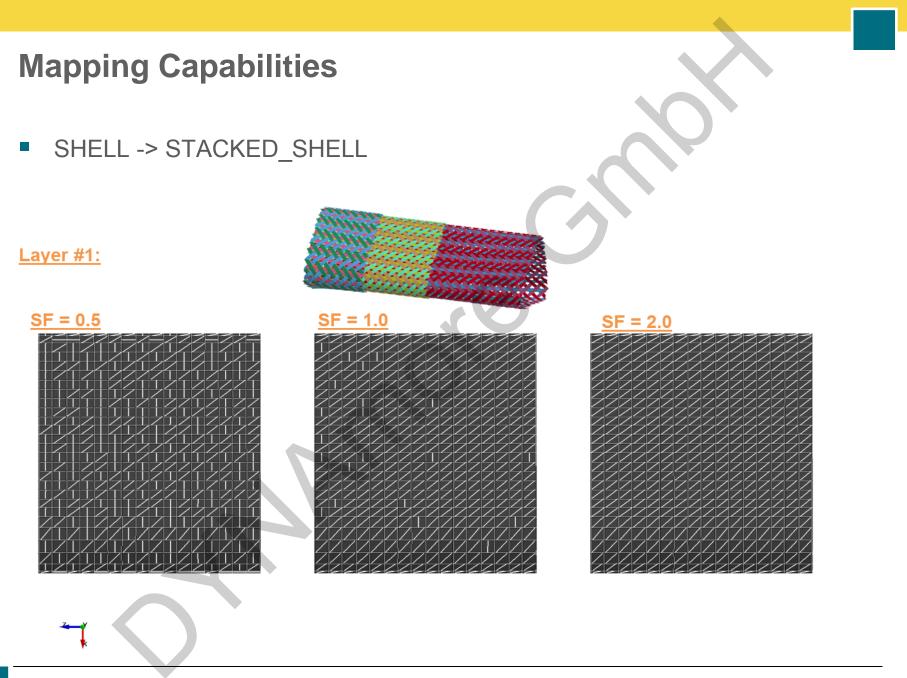

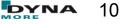

SHELL -> STACKED\_SHELL

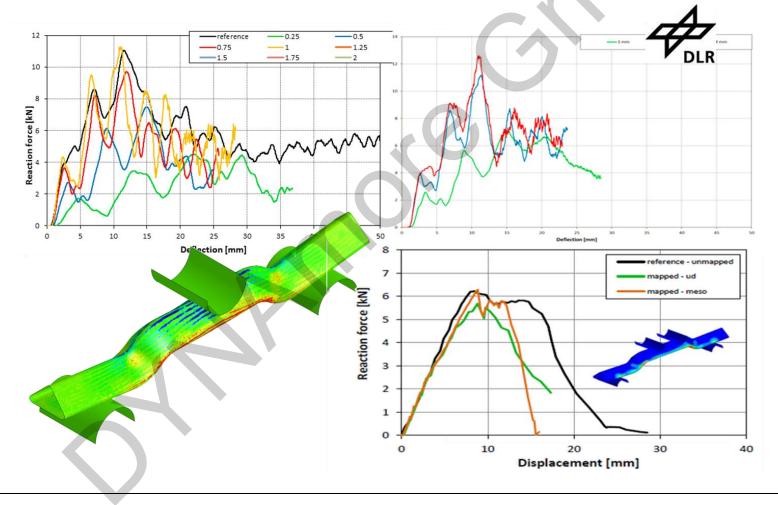

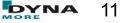

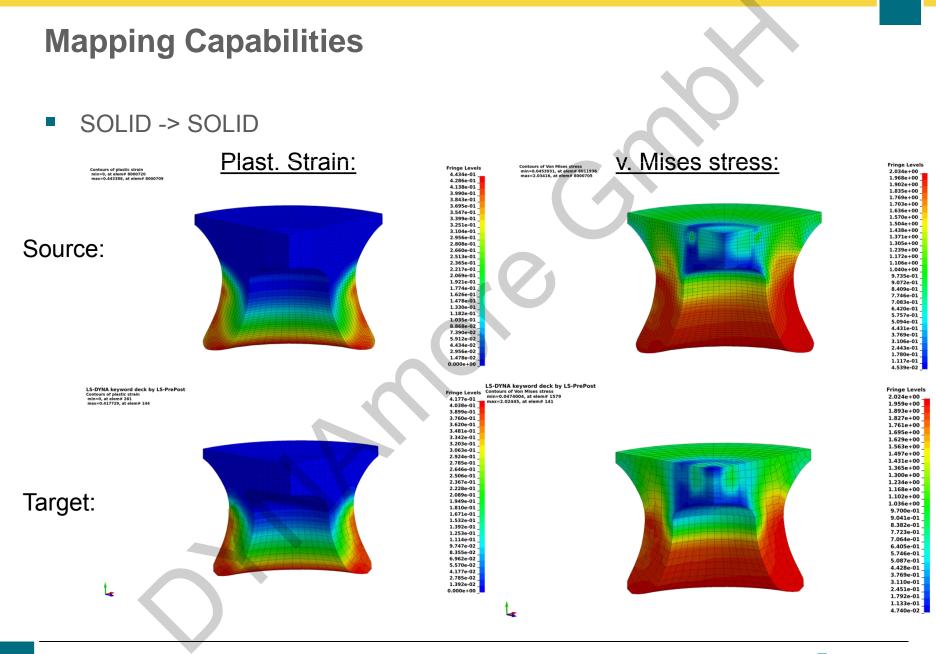

STACKED\_SHELL -> SOLID

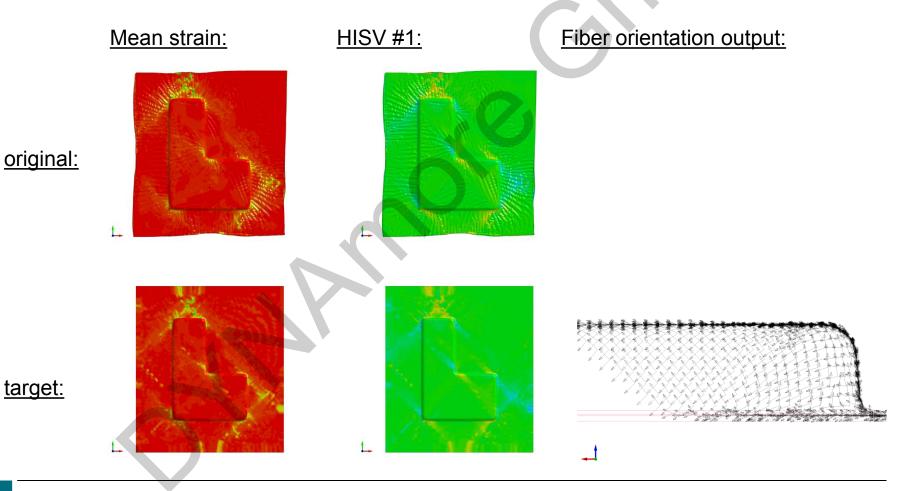

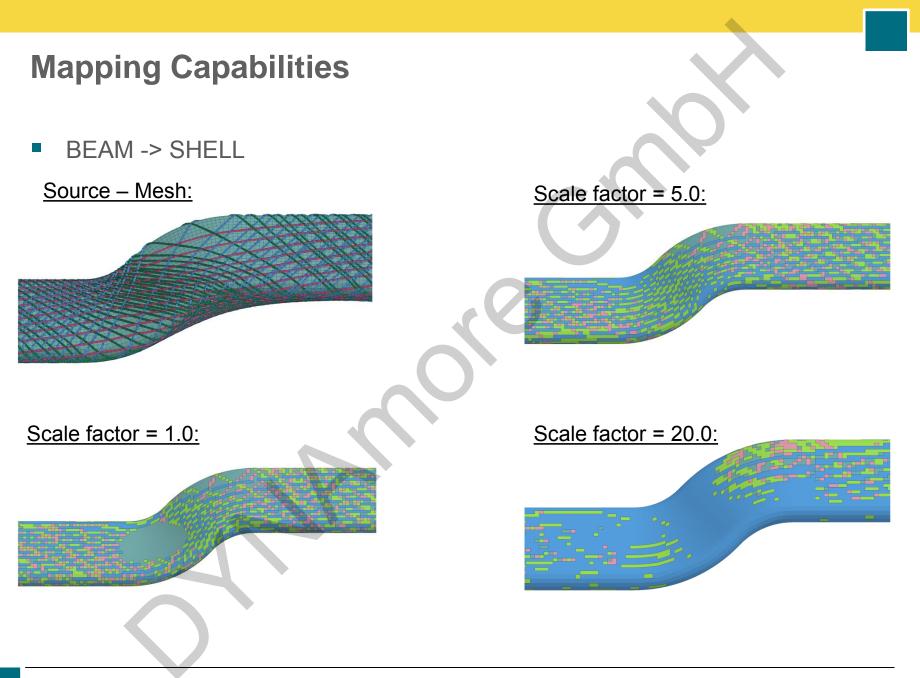

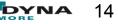

BEAM -> SHELL

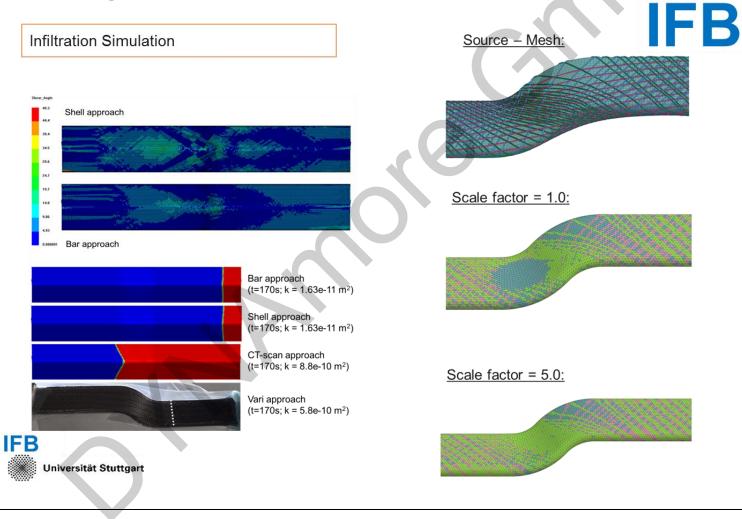

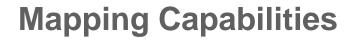

BEAM -> ALE\_MESH

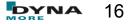

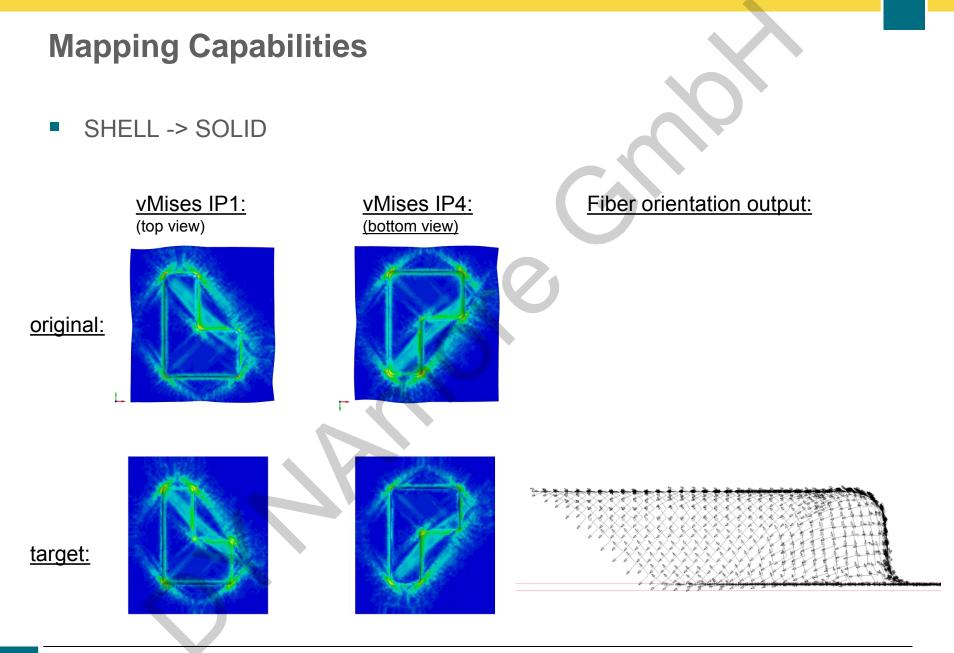

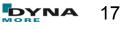

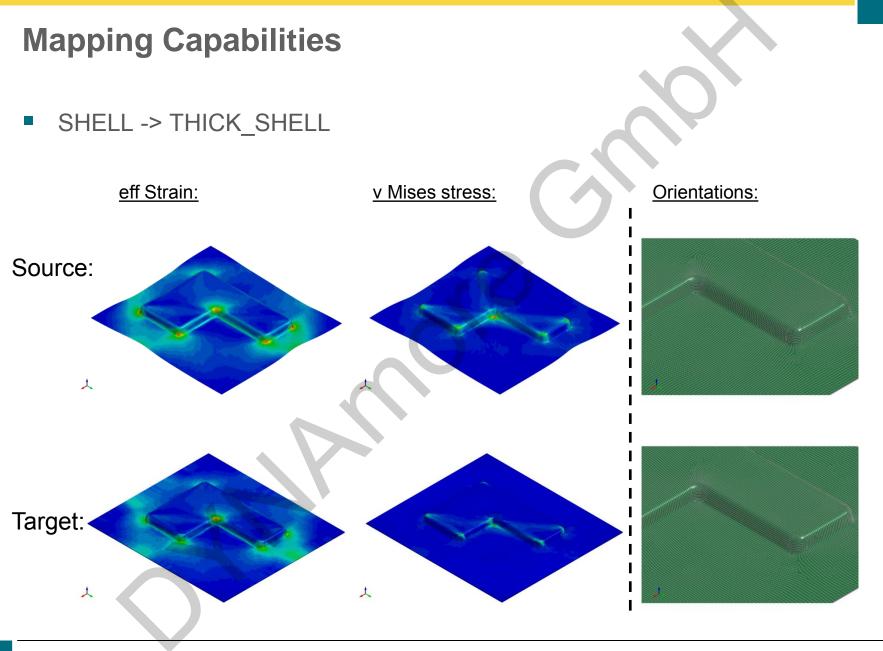

STACKED\_SHELL -> STACKED\_THICK\_SHELL

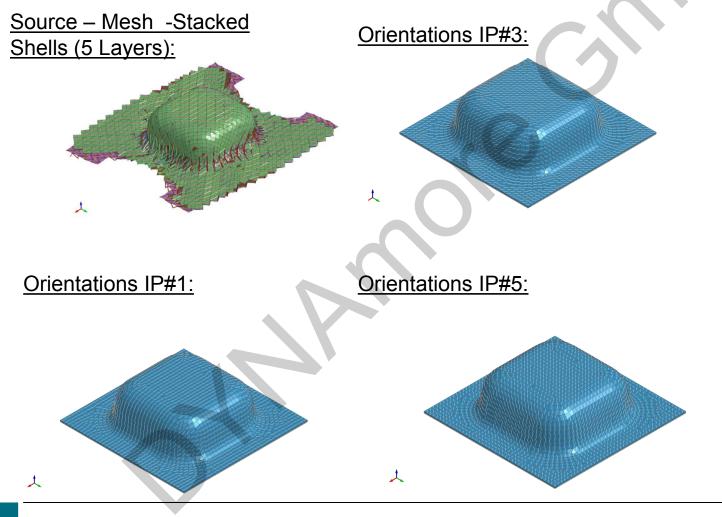

STACKED\_SHELL -> STACKED\_THICK\_SHELL

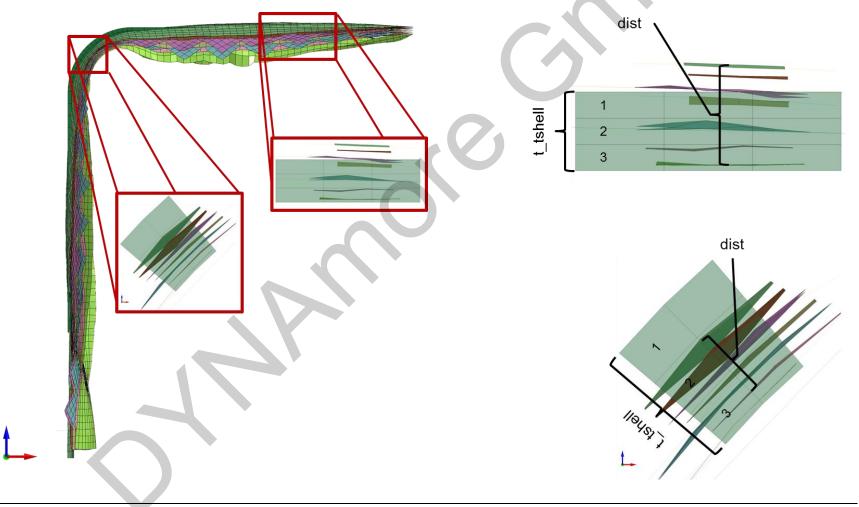

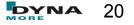

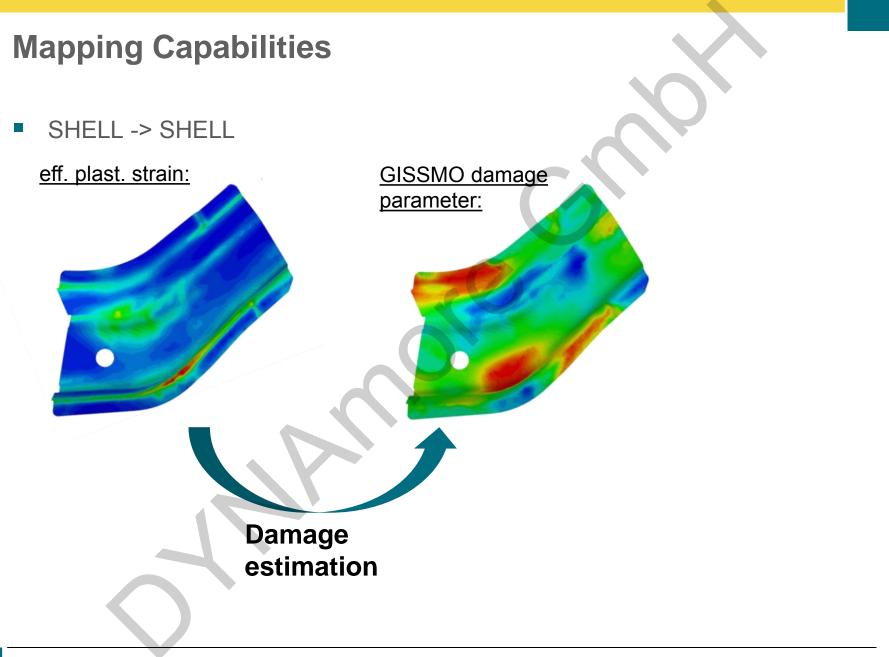

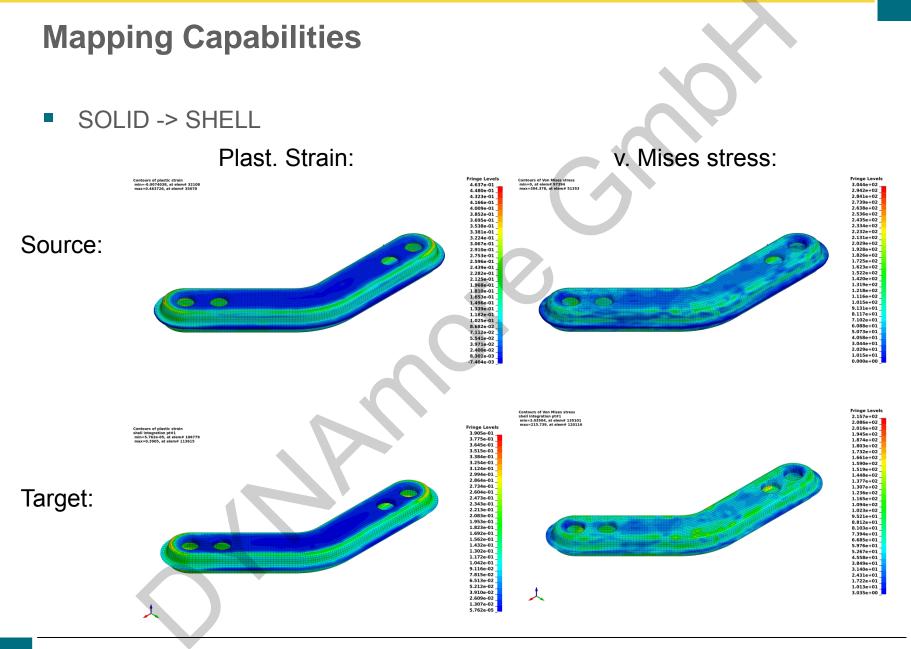

SHELL -> SOLID (GENERATION)

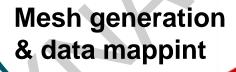

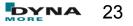

MOLDFLOW -> SHELL

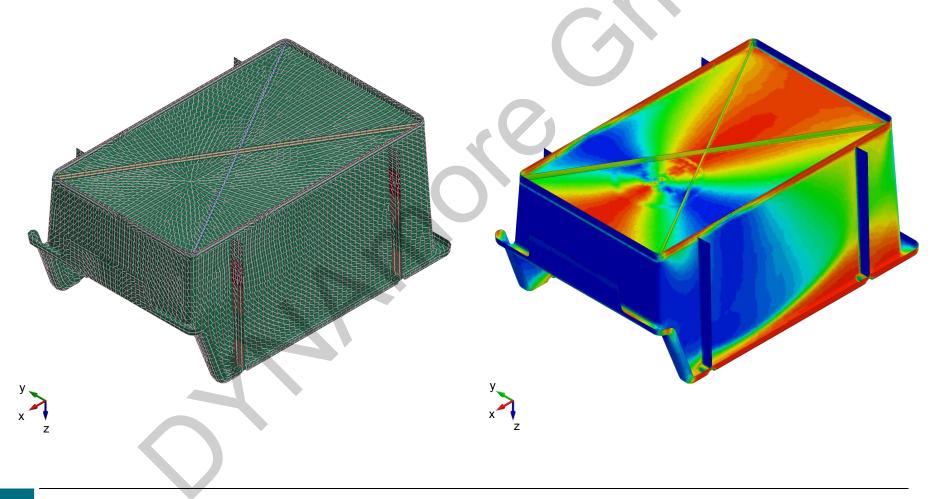

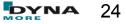

- MOLDFLOW -> SHELL (with plasticity curve interpolation)
  - Mapping (Moldflow/Moldex -> Shell) and homogenization for SFRP – components

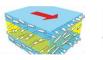

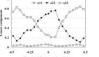

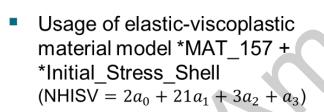

| CAR | D 1 | eid                  | nplane               | nthick              | nhisv               | ntensor             | large               | nthint              | nthhsv              |
|-----|-----|----------------------|----------------------|---------------------|---------------------|---------------------|---------------------|---------------------|---------------------|
| CAR | D 2 | t                    | sigxx                | sigyy               | sigzz               | sigxy               | sigyz               | sigzx               | eps                 |
| CAR | D 3 | hisv1=q <sub>1</sub> | hisv2=q <sub>2</sub> | #3=C <sub>11</sub>  | #4=C <sub>12</sub>  | #5=C <sub>13</sub>  | #6=C <sub>14</sub>  | #7=C <sub>15</sub>  | #8=C <sub>16</sub>  |
| CAR | D 4 | #9=C <sub>22</sub>   | #10=C <sub>23</sub>  | #11=C <sub>24</sub> | #12=C <sub>25</sub> | #13=C <sub>26</sub> | #14=C <sub>33</sub> | #15=C <sub>34</sub> | #16=C <sub>35</sub> |
| CAR | D 5 | #17=C <sub>36</sub>  | #18=C <sub>44</sub>  | #19=C <sub>45</sub> | #20=C <sub>46</sub> | #21=C <sub>55</sub> | #22=C <sub>56</sub> | #23=C <sub>66</sub> |                     |

| Flag  | Description           | Variables                                     | <b>#</b><br>2 |  |
|-------|-----------------------|-----------------------------------------------|---------------|--|
| $a_0$ | Material directions   | <i>q</i> <sub>1</sub> , <i>q</i> <sub>2</sub> |               |  |
| $a_1$ | Anisotropic stiffness | Cij                                           | 21            |  |
| $a_2$ | Anisotropic constants | $r_{00}, r_{45}, r_{90}$                      | 3             |  |
| $a_3$ | Stress-strain Curve   | LCSS                                          | 1             |  |

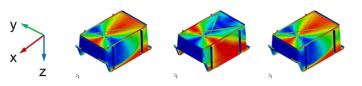

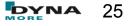

MOLDFLOW -> SHELL (with plasticity curve interpolation)

Orientation tensor 2<sup>nd</sup> order a: Mapped from process simulation as

- eigenvectors  $q_i$  (main fiber directions)
- eigenvalues  $a_i$  (orientation probability)

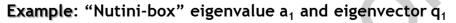

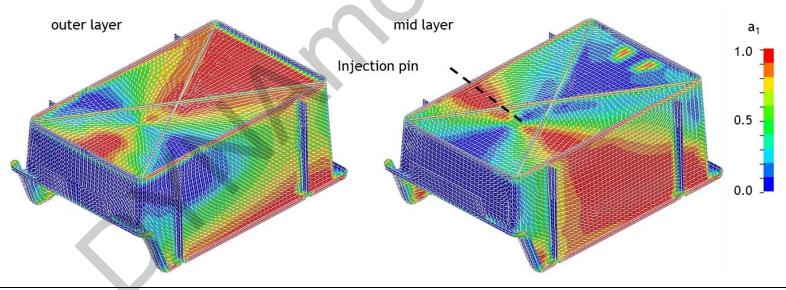

 $a_2q_2$ 

 $a_1q_1$ 

Moldflow visualization 

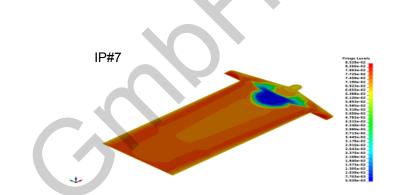

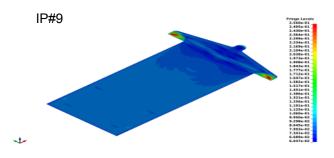

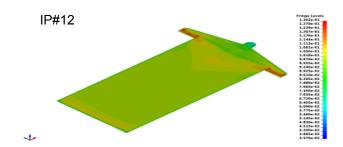

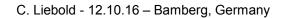

MORE

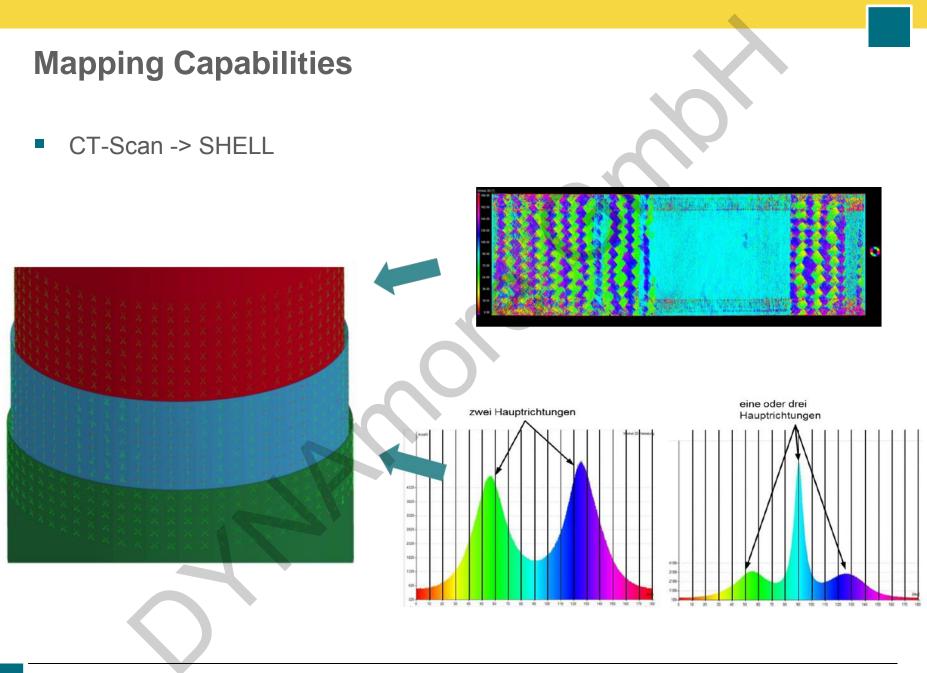

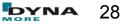

CT-Scan Visualization

- CT-Scan -> Through Thickness Curves
- Fiber orientation of 0°- specimen over thickness:

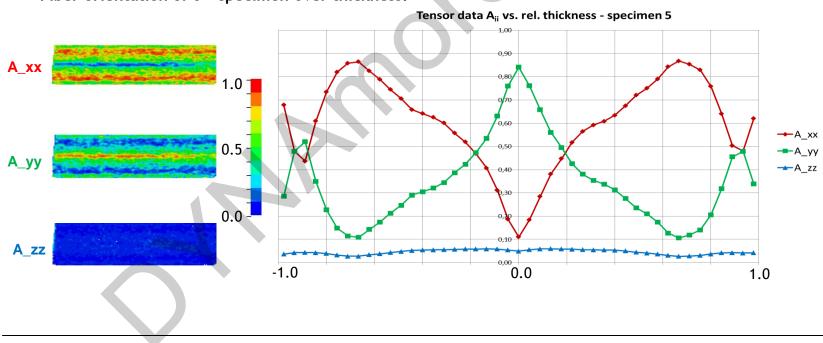

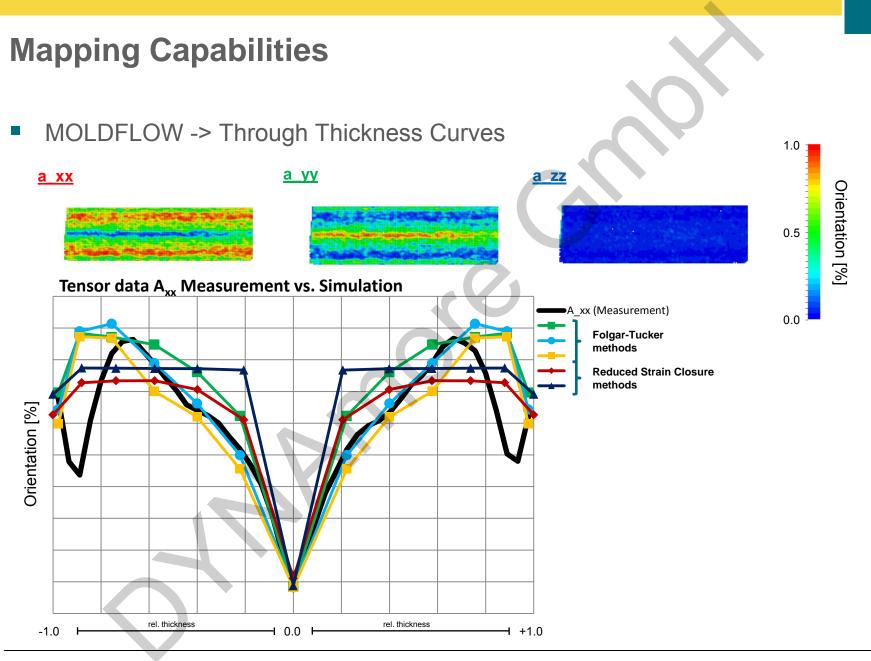

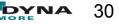

- HDF5-Input
  - A platform independent, HDF5 data storage container is defined within the ARENA2036 project, allowing to access and track simulation results from other partners within a defined project.
  - This is available for different FE solvers an will be extended as needed

| 7                                                                         | HDFView 2                                                                               |
|---------------------------------------------------------------------------|-----------------------------------------------------------------------------------------|
| <u>File</u> <u>Window</u> <u>T</u> ools <u>H</u> elp                      |                                                                                         |
|                                                                           |                                                                                         |
| Recent Files /home/cl/Projekte/FuE_ARENA2036/00_Process_Chain_HDF5/00_new | .structur/Projekt_Tunnelbruecke.h5                                                      |
| Projekt_Tunnelbruecke.h5                                                  | status_overview at /000_ProcessStatus/ [Projekt_Tunnelbruecke.h5 in                     |
| 🕈 📹 000_ProcessStatus                                                     | Table M                                                                                 |
| status_overview                                                           |                                                                                         |
| ► C10_PreliminaryDesign                                                   |                                                                                         |
| ← C1 020_Optimization                                                     | Description                                                                             |
| 🗢 🗀 030_ProcessSimulation                                                 | Description 0 PRE1_Draping_FiberSim_20150907_122153                                     |
| 🕈 🚍 040_Mapping                                                           | 1 OPT1_Layup_Nastran_20150907_122159                                                    |
| ← C MAP1_Map2RTM                                                          | 2 PR01_Braiding_esi-pc_20150907_122204<br>3 MAP1_Map2RTM_esi-pc_esi-rtm_20150907_122210 |
| 🕈 📹 MAP2_Map2Structural                                                   | 4 MAP2_Map2Structural_lesi-pc_lsdyna_20150907_122213                                    |
| esi-pc_lsdyna                                                             |                                                                                         |
| e 🗑 20150907_122213                                                       |                                                                                         |
| OUD_SOURCE: Generisches_Bauteil_Flechtsim_V3_RESULT_1.pc                  |                                                                                         |
| ← 🎱 001_TARGET: Target-Flechtkern.k                                       |                                                                                         |
| 🗢 🇀 010_RESULT: Orientations_mapped_from_SHELL.key                        |                                                                                         |
| ← 🎦 999-MappingCommand: mapping_info_Map2Structural.in                    |                                                                                         |

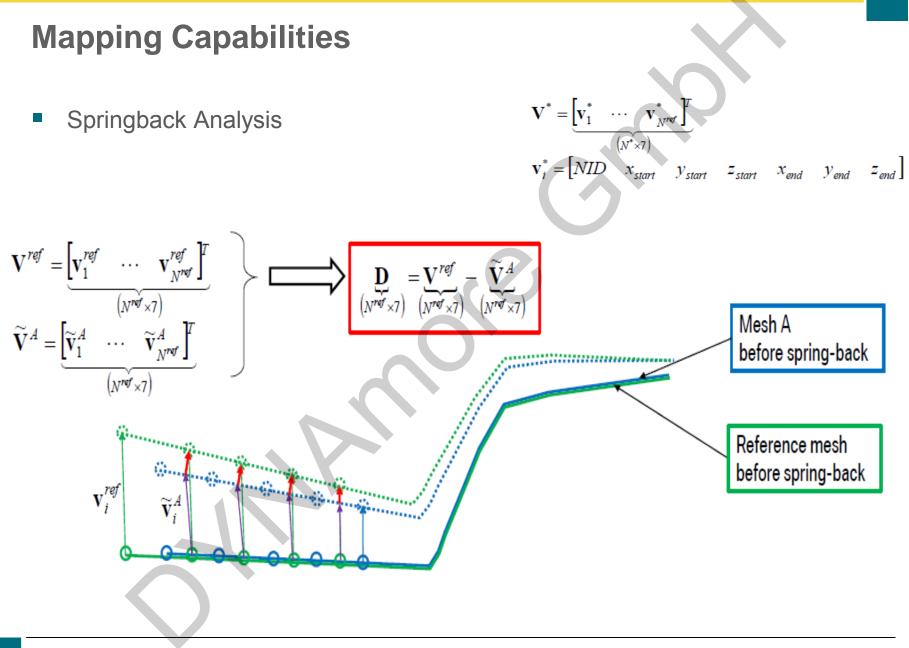

## Example

| \$#                                            |
|------------------------------------------------|
| \$# Main mapping definition                    |
| \$#                                            |
| FIBERMAP=MOLDFLOW-SHELL(PLASTICITY_CURVE-GEN)  |
| \$#                                            |
| \$# Activate transformation                    |
| \$#                                            |
| TRANSFORMATION=NO                              |
| SourceUnitSystem=kg-m-s                        |
| TargetUnitSystem=kg-mm-ms                      |
| \$#                                            |
| \$# In- and output meshes                      |
| \$#                                            |
| SourceFile=MOLDFLOW_SOURCE.key                 |
| TargetFile=TARGET_LS-DYNA.key                  |
| MappingResult=FILE_FOR_STRUCTURAL_ANALYSIS.key |
| OrientationFile=MOLDFLOW-ORIENTATIONS.xml      |
| SectionFile=SECTION_CARDS.key                  |
|                                                |

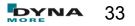

### Example

\$#-----Target – Properties \$#-----NumberOfTARLayers=5 NumberOfTARInPlaneIPs=4 MapStress=YES TargetThickness=2.5 MapMainDir=NO \$#-----\$# Mapping-Options \$#-----ALGORITHM=ClosestPoint SORT=BUCKET TargetMaterialModel=157 HomogenizationMethod=Mori-Tanaka ClosureApproximation=hybrid E11F= E22F= RHOF= PRBAF= PRCBF=

G12F= EM= RHOM= PRM= AspectRatio= FiberVolumeFraction= InclusionShape=Spheroidal

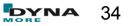

### Example

| \$#                             |
|---------------------------------|
| \$# Define Curve Input          |
| \$#                             |
| NumberOfCurveFiles=3            |
| CurveFileName#1=0deg_curves.inc |
|                                 |
| \$#                             |
| \$# Strain Rate Info            |
| \$#                             |
| NumberOfDirections=3            |
| Direction#1=0                   |
|                                 |
| NumberOfStrainRates=4           |
| StrainRate#1=                   |
|                                 |
| StrainRate#1Direction#1=995     |
|                                 |
| StrainRate#1Direction#2=45995   |
|                                 |
| StrainRate#1Direction#3=90995   |
|                                 |
|                                 |

StrainRate#4Direction#3=90998

\$#-----

\$# END-OF-FILE \$#-----

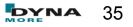

- GUI implementation
- A return mapping has to be performed in order to quantify and "postprocess" the loss of information during the mapping process (by now, only visual quality check).
- Possible evaluation criteria:
  - Overlap of mapped areas
  - Average offset btw. meshes
  - Comparison btw. element normals
  - "jumps" within the mapped parameter
  - Difference btw. transfered energies
  - Offsets btw. corresponding elements
- Output can be local (element or nodewise) or global

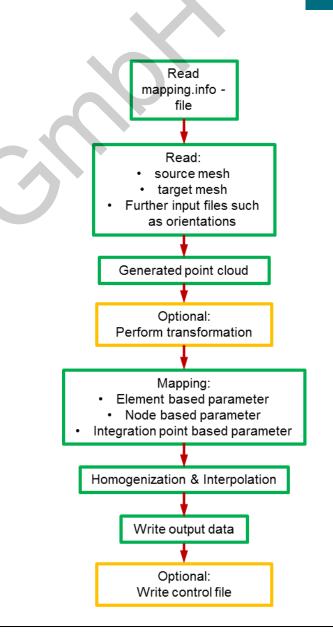

#### Tensor interpolation methods:

- Several approaches exist:
  - Euclidean interpolation
  - Riemannian interpolation
  - Log-Euclidean method
  - Geodesic-loxodrome approach
  - Approaches using partial differential equations
- Target: properly transfer shape and orientation
- Tensor characteristics are descirbed by eigenvalues, eigenvectors
- The usage of tensor invariants is proposed for tensor interpolation

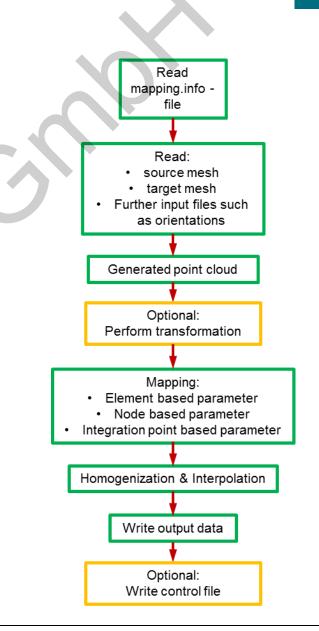

- Scalar value interpolation methods:
  - Several approaches exist:
    - Inverse distance weighted methods (Shepard's method)
    - Rectangle based blending methods
    - Triangle based blending methods
    - Finite element based methods
    - Foley's methods
    - Global basis function type methods
    - Modified maud methods

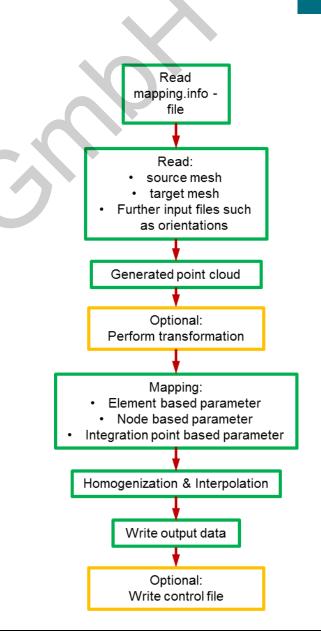

- Envyo<sup>®</sup> will be available on Windows and Linux platforms
- first test versions will be available by the end of this year
- after a successful testing period it is thought to distribute Envyo<sup>®</sup> commercially. Details will follow in due time.

Remark:

 the quality and the capability of the program are highly dependent on its usage. Feedback is very appreciated.

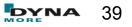

# **Questions & Answers**

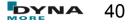

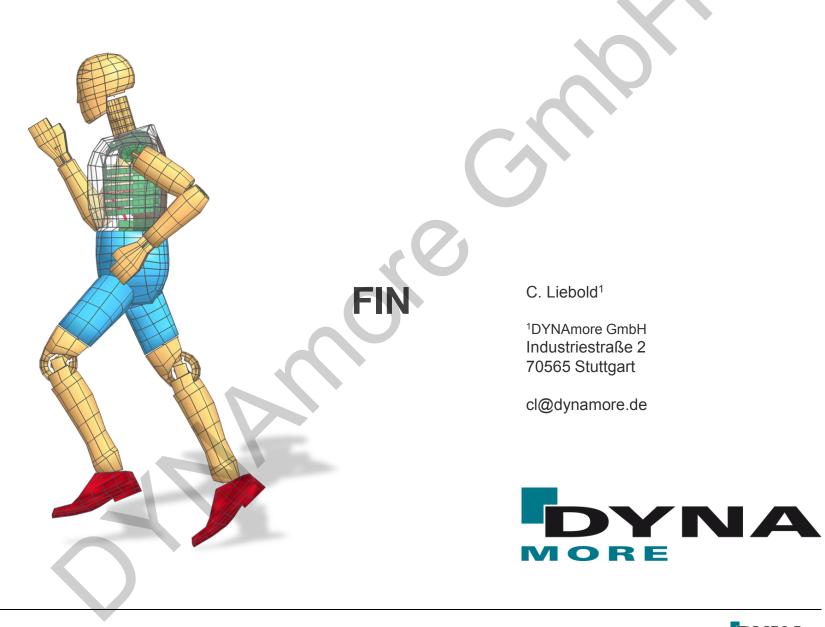

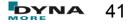